# **IMAGE.EXE Image analysis program for measuring area, perimeter etc. on bitmap images**

### **© Staffan Karlsson 2004 Support and bug reports: Staffan.Karlsson@sk-biometri.se**

The IMAGE program window after an image has been opened and analysed:

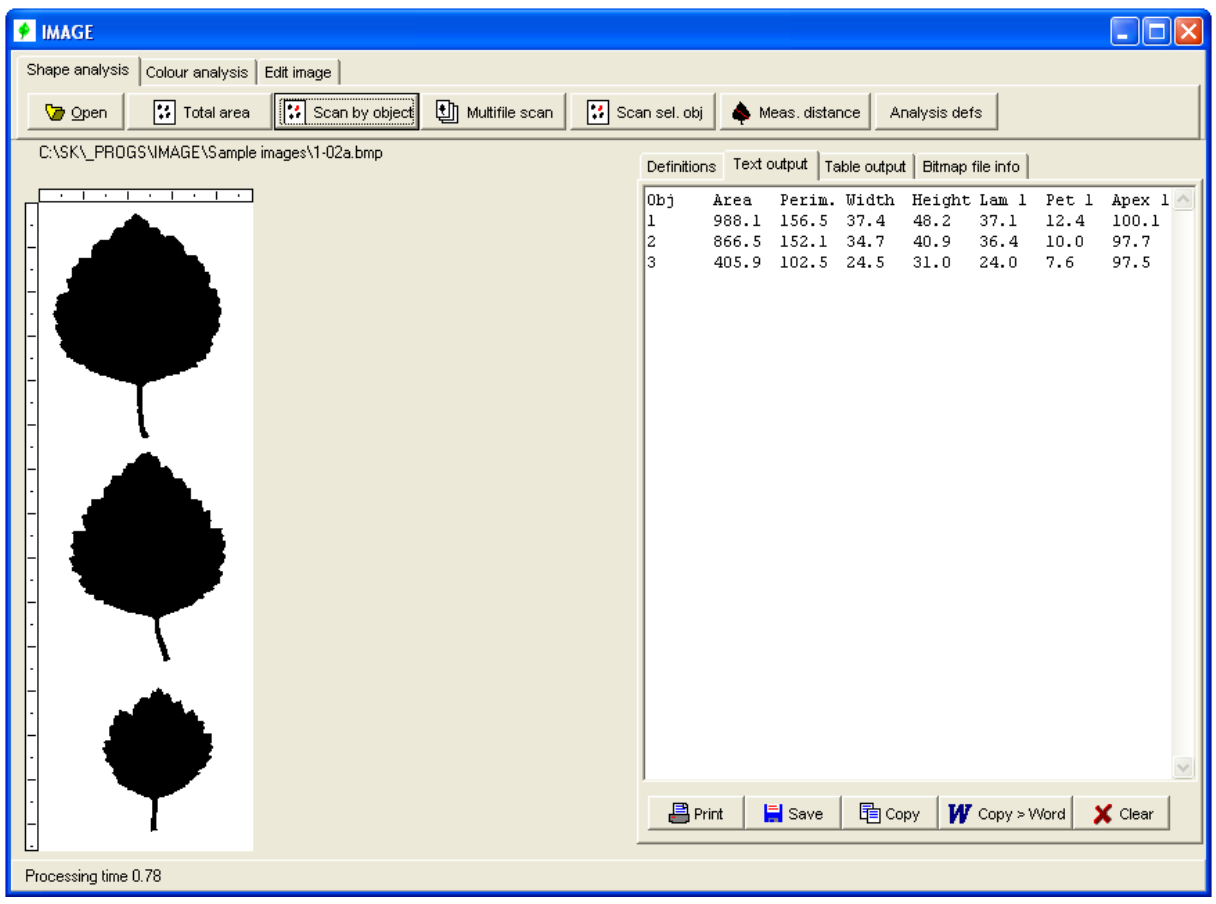

The scales above and to the left of the image indicates 1 cm and 0.5 cm distances from the upper left corner.

### **The shape analysis tab**

### *General definitions*

A number of shape and colour characterises can be measured. Which characteristics to measure are defined the *Shape analysis definitions* dialog:

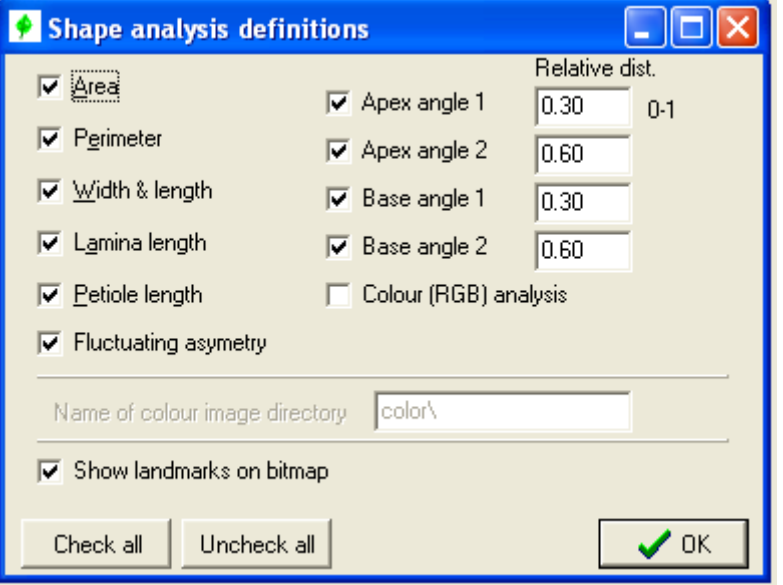

When checking the "Show landmarks on bitmap" the analysis is stopped twice for each object and the main five landmarks  $[(1)$  apex,  $(2)$  base,  $(3)$  left and  $(4)$  right most positions, and  $(5)$ petiole insertion on leaf disk) and if included in the analysis the basic measures of the asymmetry measures are shown on screen .

Note that the images to be analysed must be **black & white** (B&W)! Grey-scale or colour images can be converted to B&W under the *Edit image* tab (see below).

The scale can be defined under Definitions (see below) either by giving the resolution to bitmap was scanned with or by defining two points on the bitmap and the distance between them.

#### *Area and perimeter*

Area and perimeter are estimated from the number of pixels forming the area or the perimeter converted to  $\frac{1}{2}$  mm or mm<sup>2</sup> using the scale definition. Length and width are defined as the horizontal and vertical distance between the extreme points of an object, respectively (c.f. figure). In contrast the estimate of lamina and petiole length equals the distance between the upper and lower extremes of these parts (c.f. the figure). Thus, lamina plus petiole lengths do necessarily not equal total length.

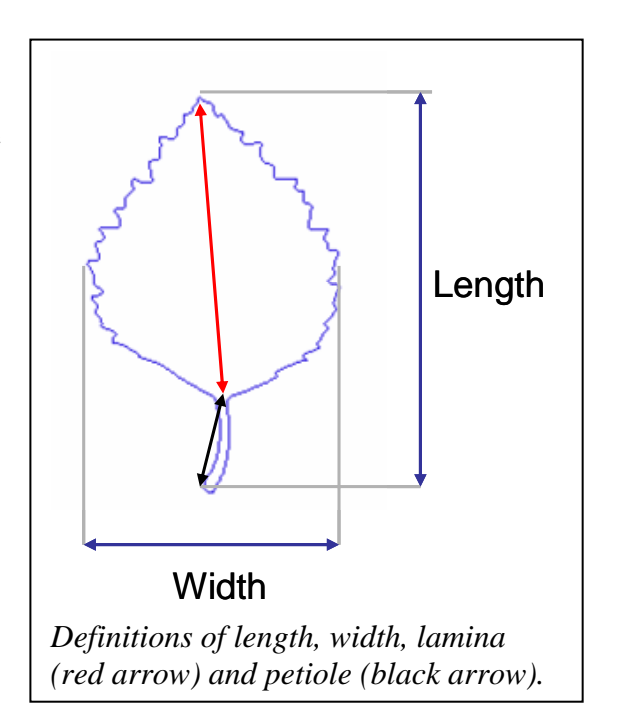

#### *Apex and base angles*

The apex angle is defined by the angle defined a line from point 2 to 1 and 1 to 3 in the figure to the right. *Point 1* is the leaf apex (with the coordinates:  $x_1$ ,  $y_1$ ). The other two points are computed from horizontal distance from leaf apex to the margins (marked A and B) and the relative distance (*rd*) measures defined in the *Shape analysis definitions dialog* (c.f. above): The x coordinate of *point 2*,  $x_2 = x_1 - a$ , where  $a = rd$  $* A$  and  $y_2$  is the y coordinate where a vertical line from  $x_2$ ,  $y_1$  intercepts the leaf margin. *Point 3* is analogously  $x_3 = x_1 + b$  [where  $b = rd * B$ ] and  $y_2$  is the y coordinate where a vertical line from  $x_2, y_1$  intercepts the leaf margin.

The base angle is computed analogously using the point where the petiole is attached to leaf lamina.

### *Fluctuating asymmetry FA*

Is defined according to Kozlow et al  $(1996)^1$  by the distance between the midvein (half-way between apex and base, i.e. 2\*a in the figure to the right  $=$  lamina height) and left and right leaf margin (L and R respectively):

and

1

rel 
$$
FA = FA *2 / (L+R)
$$

 $FA = (L - R)$ 

where L and R are the maximum width of the lamina of the left and right side respectively (c.f. figure to the right). In the output FA is printed in millimetre units.

**Note:** this estimate of FA requires that Lamina length and/or Petiole length is checked in the shape analysis dialog above! If not FA, the position to measure widths is based on total length.

#### *Colour analysis*

If a colour analysis is to be performed the program expects to find a colour image with the same name as the main (B&W) image but stored in a subfolder as defined in the definitions window (c.f. figure below). The colour images can be of any resolution: a fraction of the centre of each object is analysed using the relative position in the "main" (B&W) image. The colour analysis calculates the mean intensity (transformed to range from 0 to 1) of red, green, blue and "grey" for a square of 33\*33 pixels in the centre of each object (c.f. the dark squares in the figure to the right). Any pixels within this area that are close to white (red+green+blue  $> 700$ , the intensity of each colour is coded in 256 steps from 0 to 255) are ignored. Grey is defined as (red+green+blue)/3. Thus a grey value of 1 equals white and 0 black.

Note: these measures has been developed and tested only for some species of *Betula.* For leaf shapes a different leaf shape, some measures may malfunction. If checking the *Show landmarks* five landmark positions are

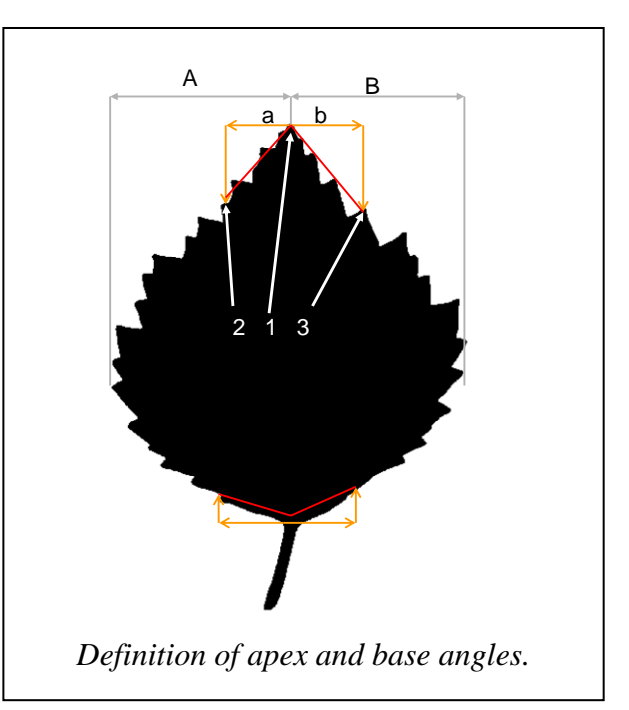

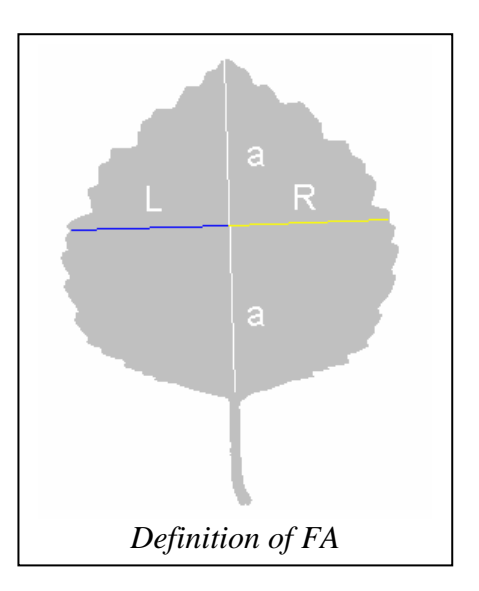

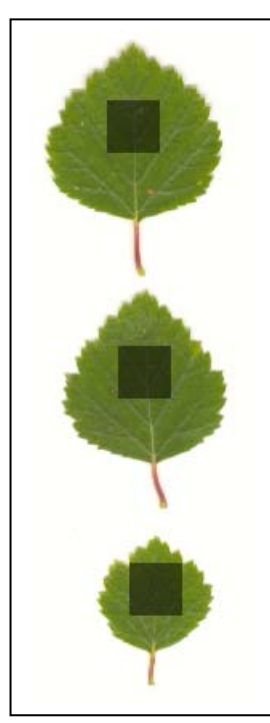

<sup>&</sup>lt;sup>1</sup> Kozlov, M., Wilsey B.J., Koricheva J., and Haulioja E. 1996. Fluctuating asymmetry of birch leaves increases under pollution impact. - Journal of Applied Ecology 33: 1489-1495.

drawn on each object: (a) apex, (2) lowest point of petiole, (3) left-most leaf position, (4) right most position and (5) the position where the petiole connects to leaf lamina.

### *Shape analysis tab buttons*

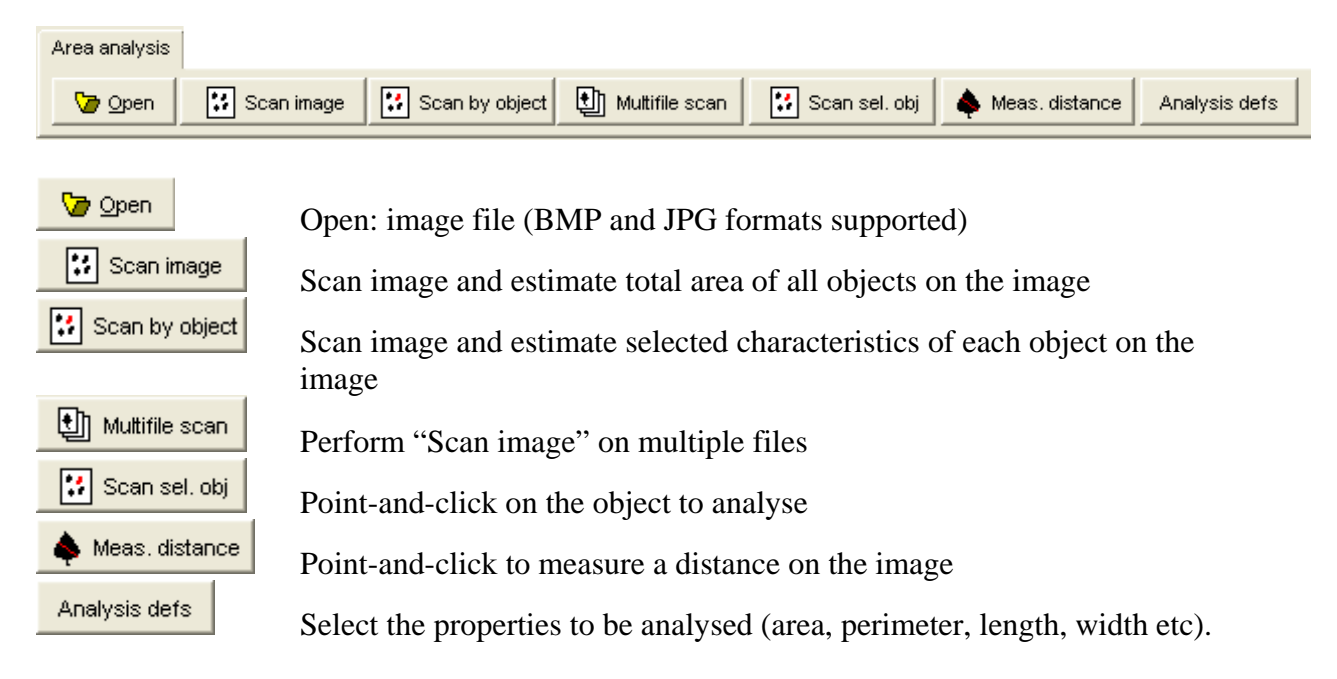

### *Sample images for shape analysis*

A sample B&W and corresponding colour images are found in the Sample image folders: *Sample images* and *Sample images\Colour* both found in the program folder.

# **The colour analysis tab**

# *General definitions*

The colour analysis is performed using 24-bit colour resolution, i.e., 256 intensity steps each of red, green and blue (0-255). Bitmaps with higher colour resolution will be converted to 24 bit when loaded by the program.

## *Colour analysis tab buttons*

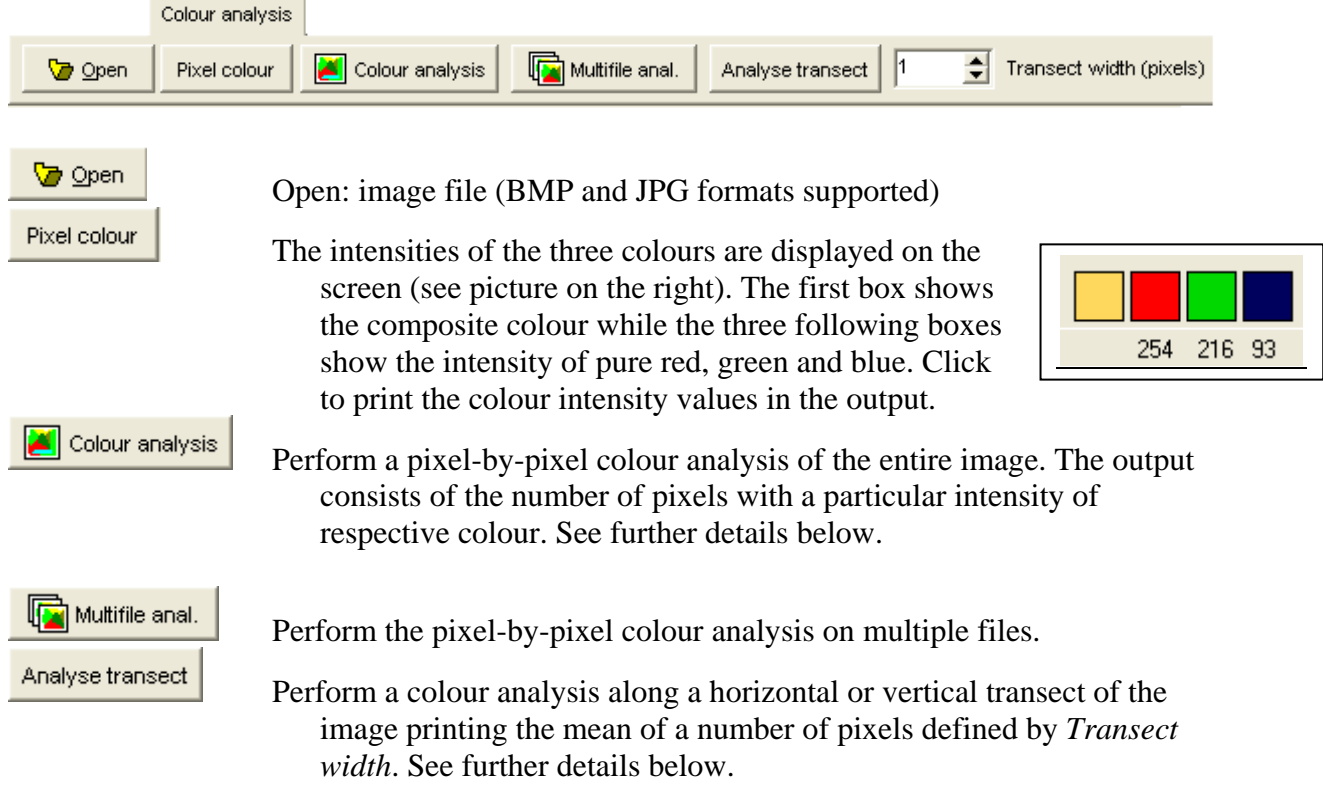

### *Sample output of colour analysis*  A colour analysis of the image to the right gives the following result:

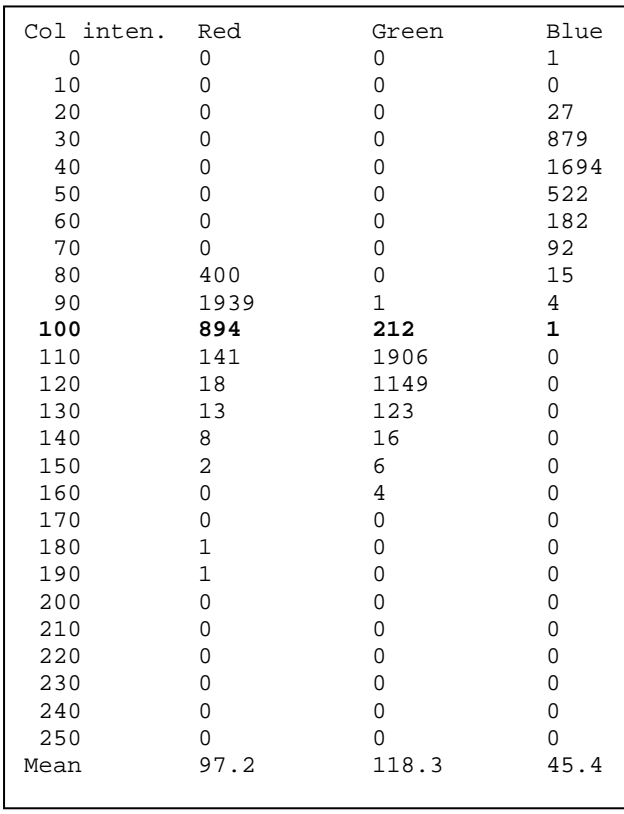

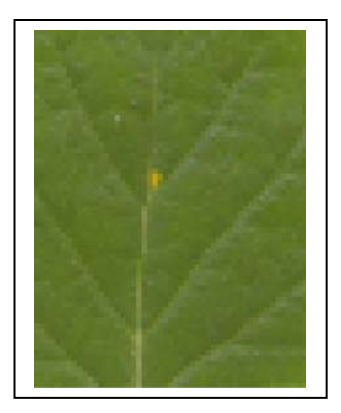

The colour intensity is summarised in 10-unit classes. For example, in the image above, there were 894 red, 212 green and 1 blue pixels having intensities between 100 and 109 (marked in **bold** in the table to the left). The mean pixel of this image have the colour signature red =  $97.2$ , green = 118.3 and blue = 45.4.

A transect analysis of the image to the right (approximately) indicated by the red line give the following result (the first 8 lines only):

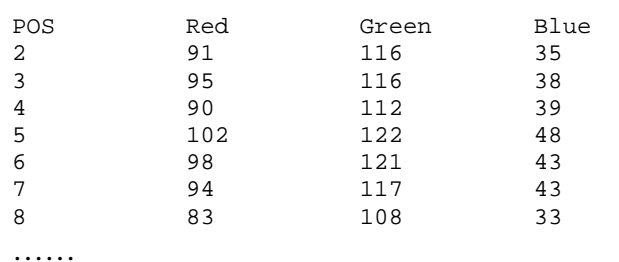

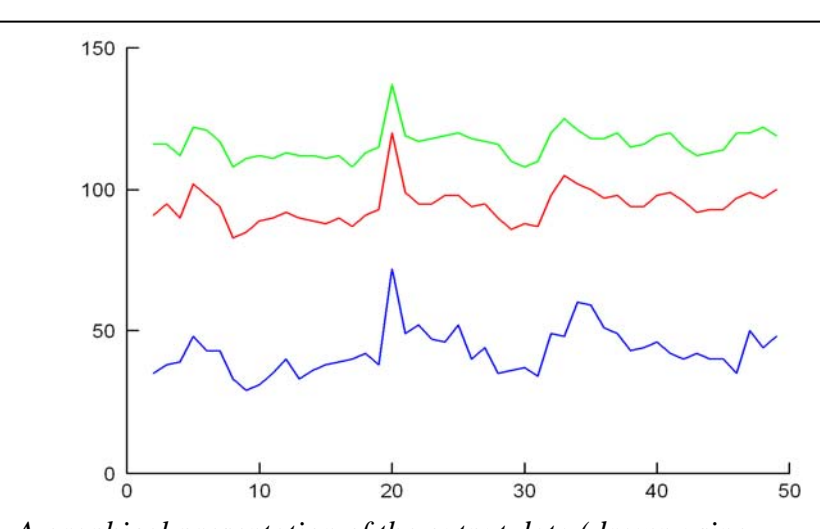

*A graphical presentation of the output data (drawn using M4.EXE). The transect crossing of leaf veins are clearly reflected as peaks (light colour give high intensity values)* 

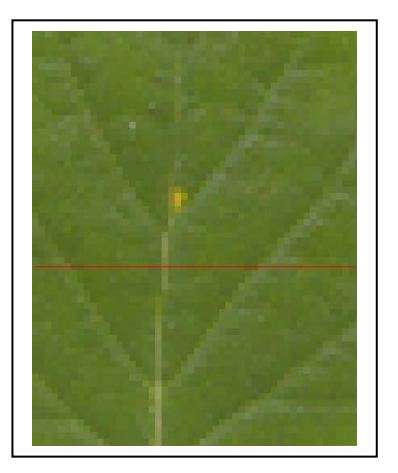

# **The edit image tab**

Here simple editing of the image can be made. Note that the editor is simple and slow. For more extensive editing it is recommended to use other editors such as PAINT.EXE.

#### *The edit image tab buttons*

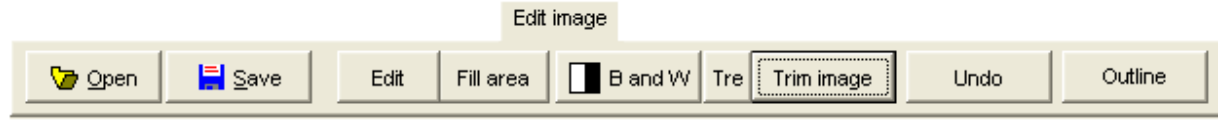

Open and Save are used for loading or saving images as described above.

Edit

 Opens a window where an enlargement of the image is shown, and simple editing can be made:

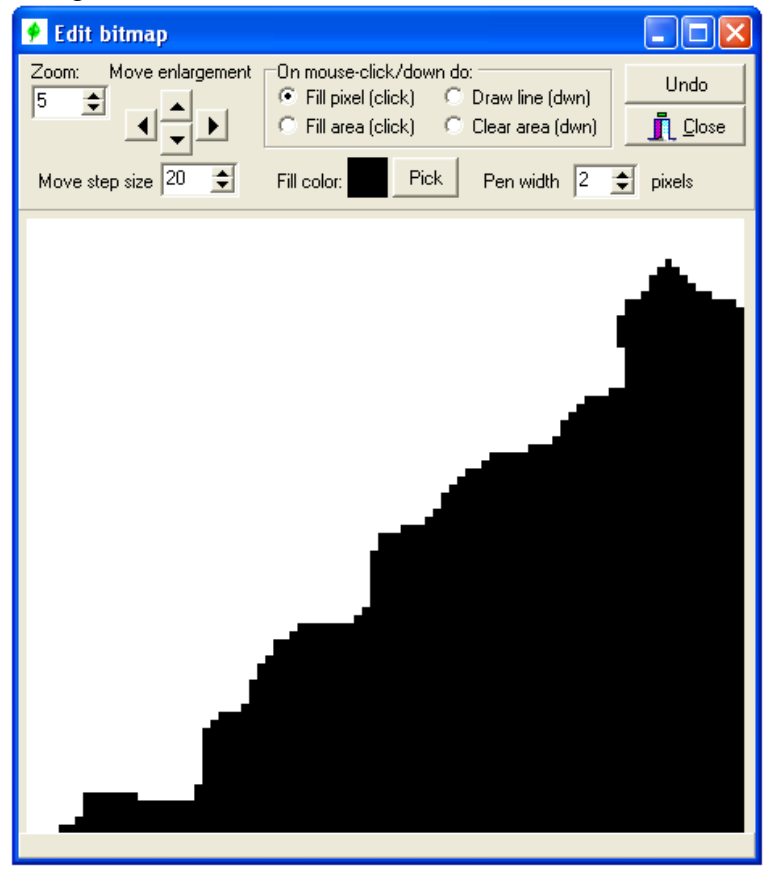

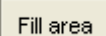

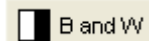

 Click on a point on the image to fill the area with the area with the image colour (e.g. useful to fill in wholes created by herbivores in images of leaves)

 Converts a colour or grey-scale image to black and white. The threshold between black and white can be adjusted by clicking button labelled *Tre*

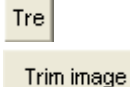

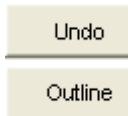

Change the threshold definition used by *Convert to B and W* above.

 Allow the user to cut out a rectangle of the image for further analysis

Undo last change of the image.

 Converts all objects on an image to outlines of the same objects.

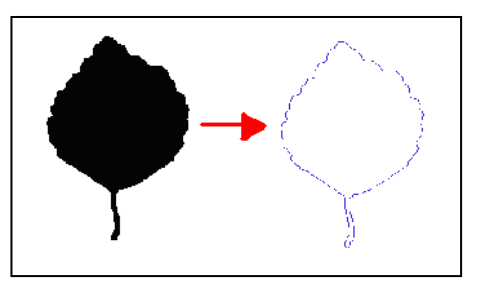

# **The definitions panel**

Here the colour of the objects to analyse can be defined and the colours indicating the progress of the analysis. Further the scale of the image (number of pixels per mm or inch), an optional correction term and the minimum object to analyse. All objects, such as dust marks, smaller than this size will be ignored.

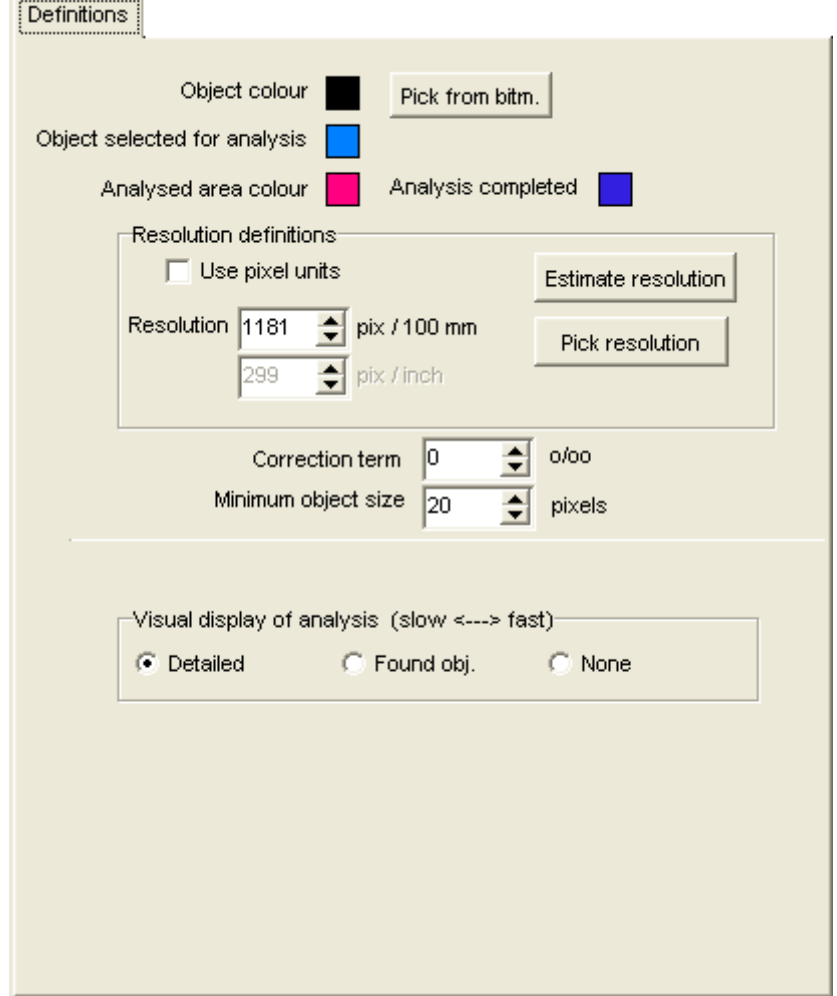

High bitmap resolutions result in small measuring errors but also long processing time.

## **The text and table output panels**

All output is printed both as text and in a table. In the text output panel all numbers are separated by tab-characters and can thus easily be copied and pasted into a spreadsheet. The text editor has a button for copying the result to MS Word while the Table output can be copied directly to Excel (a new file is created each time the copy-to-Excel button is clicked. The table output can store a maximum of 100 000 lines of data.

## **The bitmap file info panel**

Some basic info regarding the bitmap file is shown. The image can be exported to Word or be printed on the system default printer.